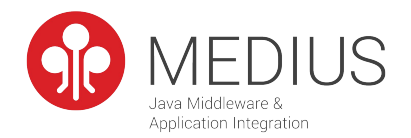

### Izobraževanje uporabnikov sistema EVIDIM

### Viktor Brajak

Ljubljana, 24.10.2017

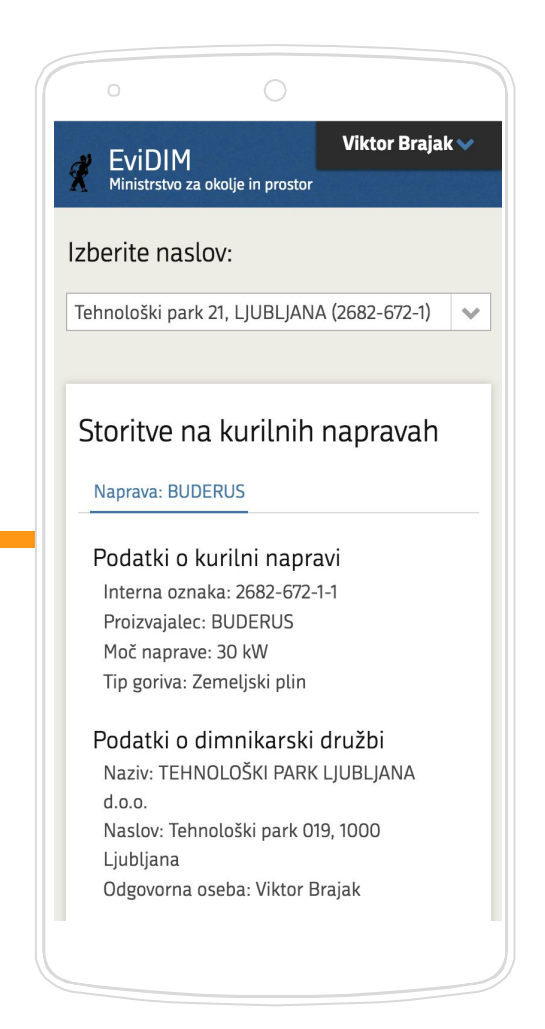

# Agenda

- ▷ Uporabniki
- ▷ Arhitektura
- ▷ Uporaba aplikacije Evidim
	- Digitalno potrdilo in registracija
	- Uporabniki in vloge
	- Izbira dimnikarjev
	- Vnos storitev in kurilnih naprav
- ▷ Omejitev vnosa
- Spletne storitve

## Uporabniki sistema EVIDIM

- Administracija sistema

Pregled kurilnih naprav in storitev - Kreiranje in pregled vseh uporabnikov

Pregled statistike

Evidim

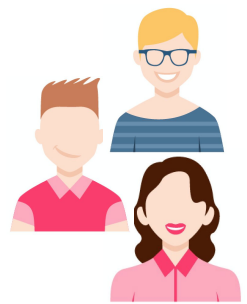

### **Lastniki in upravljavci kurilnih**

**naprav**

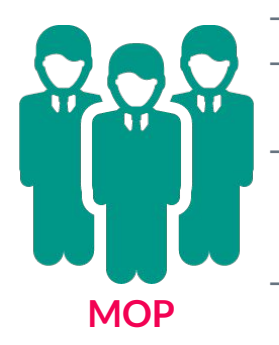

- Pregledujejo seznam kurilnih naprav
- Pregledujejo seznam opravljenih storitev na kurilnih napravah

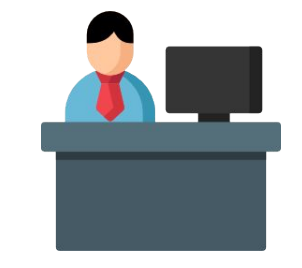

**Upravne enote**

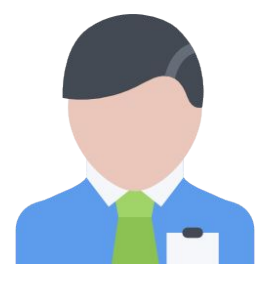

**Dimnikarske družbe**

- Vnos dimnikarskih družb
- Vnos dimnikarjev
- Posredovanje podatkov za izdelavo dimnikarskih izkaznic

- Izbor dimnikarjev
- Vnos storitev
- Vnos kurilnih naprav
- Urejanje uporabnikov

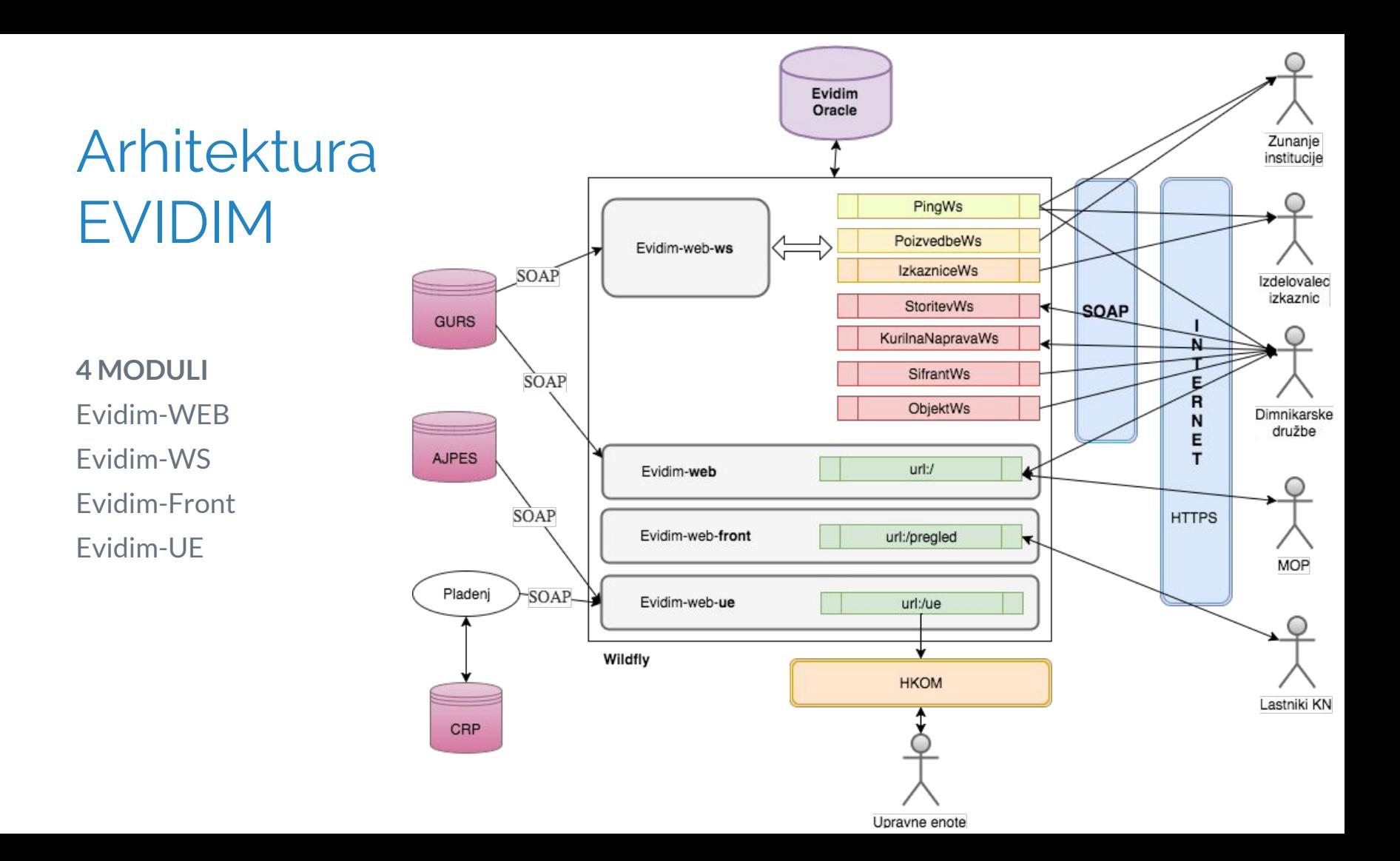

### Procesni tok

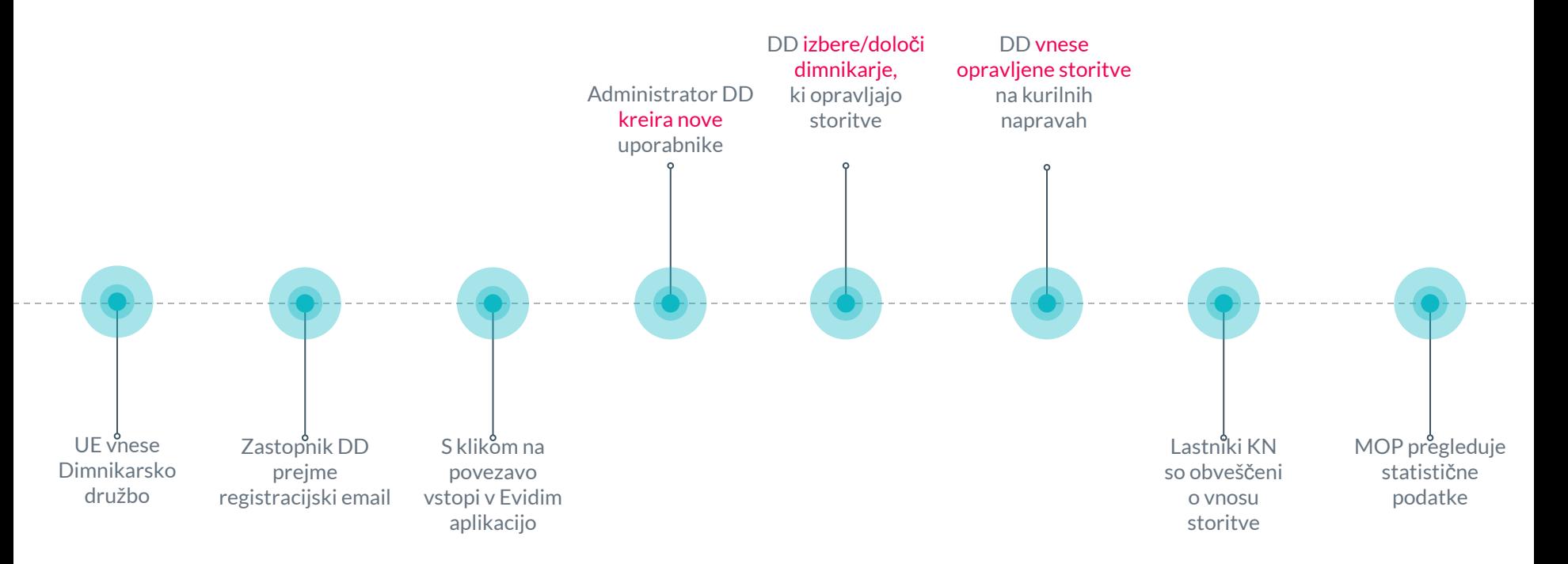

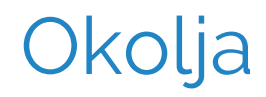

### **TESTNO OKOLJE**

Spletna aplikacija <https://evidim-test.gov.si>

### **PRODUKCIJSKO OKOLJE**

Spletna aplikacija [https://evidim.gov.si](https://evidim-test.gov.si)

Spletne storitve <https://evidim-test.gov.si>/ws/dd/[*ime\_storitve*] Spletne storitve [https://evidim.gov.si](https://evidim-test.gov.si)/ws/dd/[*ime\_storitve*]

**Opozorilo: Spletni naslov vsebuje certifikat izdan s strani overjenega izdajatelja certifikatov SIGOV-CA. Spletni brskalniki (npr. Google Chrome, Firefox, Internet Explorer) certifikatov SIGOV-CA uradno ne priznavajo kot zaupanja vrednih zato je potrebno ob vstopu sprejeti varnostno izjemo.**

Not secure | https://evidim.gov.si

# **Kako uporabim aplikacijo Evidim?**

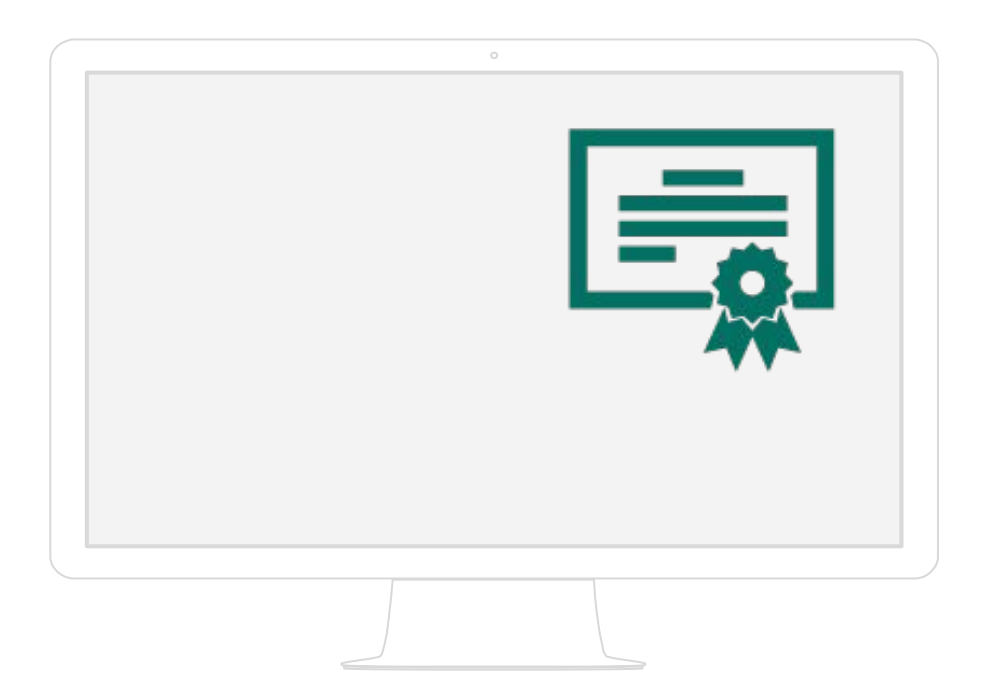

## Digitalno potrdilo SIGEN, SIGOV, Halcom-CA, Postar-CA, NLB

### 1. Registracija

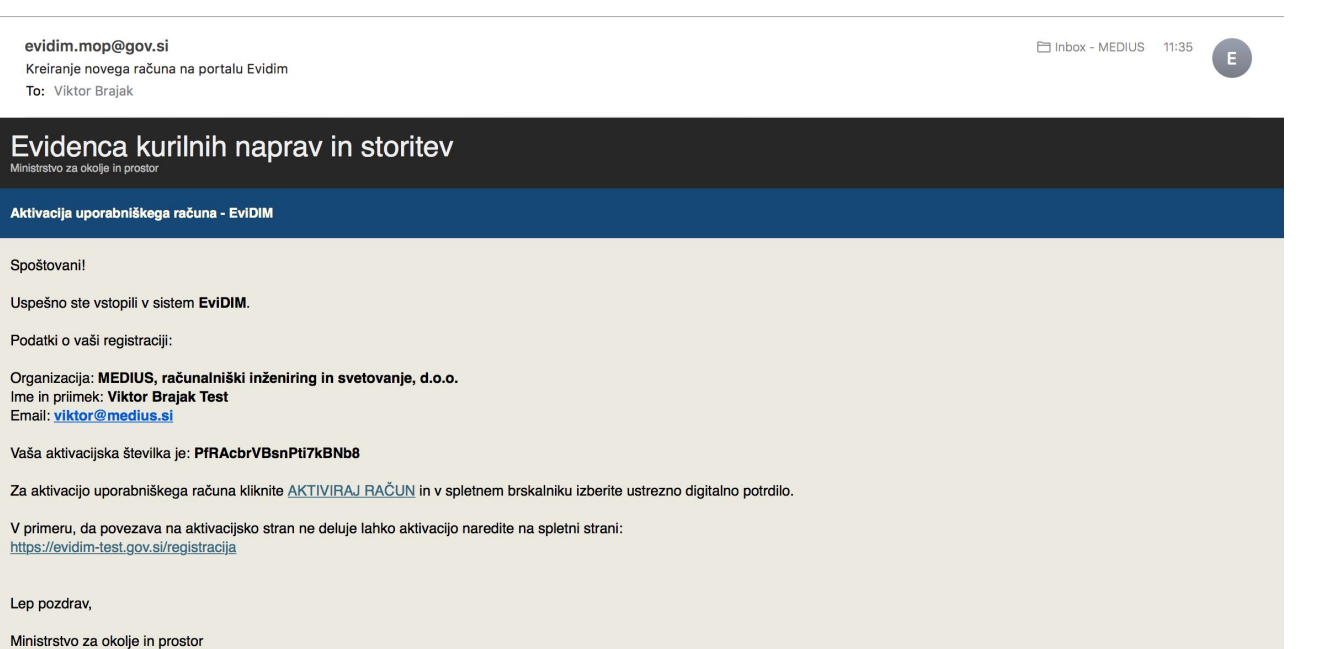

### **Email**

Posredovan ob vnosu DD s strani Upravne enote

#### **Aktivacijska števila**

Omogoča registracijo digitalnega potrdila

#### **Digitalno potrdilo**

Eno digitalno potrdilo za enega uporabnika!

## 2. Aplikacija

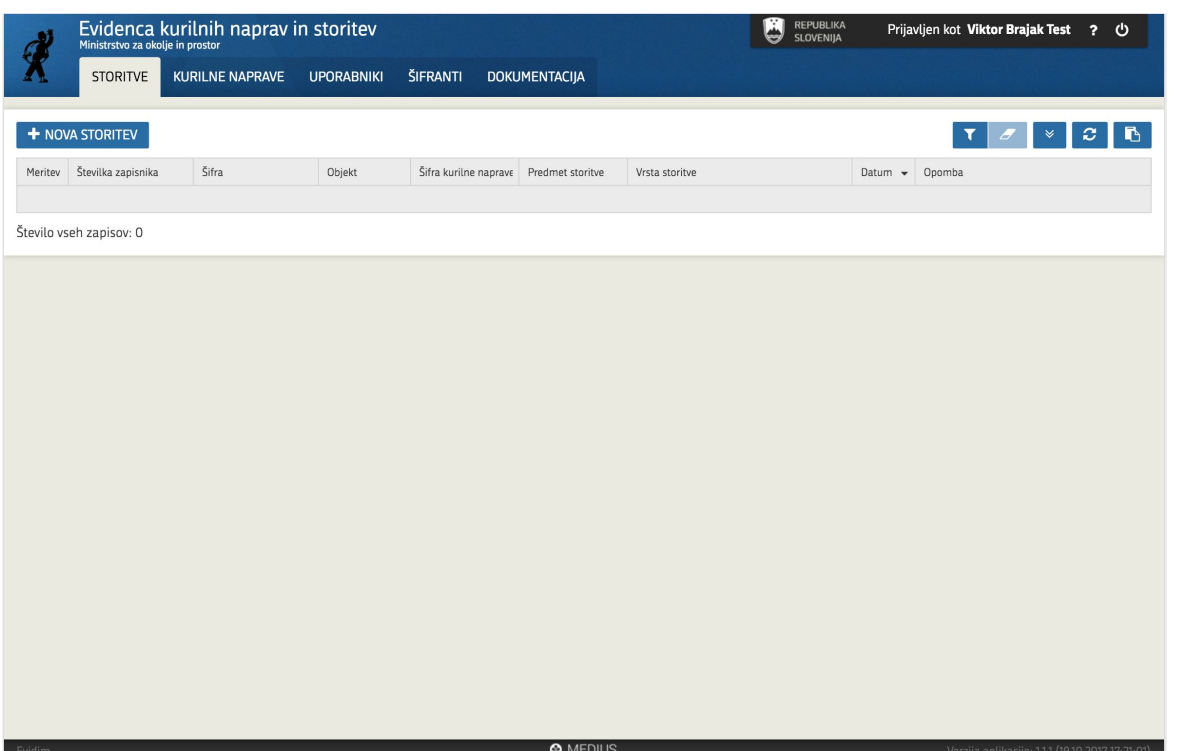

### **Uporabniška dokumentacija**

Dostopna s klikom na gumb "**?**" ali na zavihku "Dokumentacija"

### **Akcije**

Omogočeno iskanje, razvrščanje ter izvoz podatkov

#### **Vnos podatkov**

Omogočen ročni vnos ali masovni z uporabo spletnih storitev

# 3. Uporabniki in Vloge

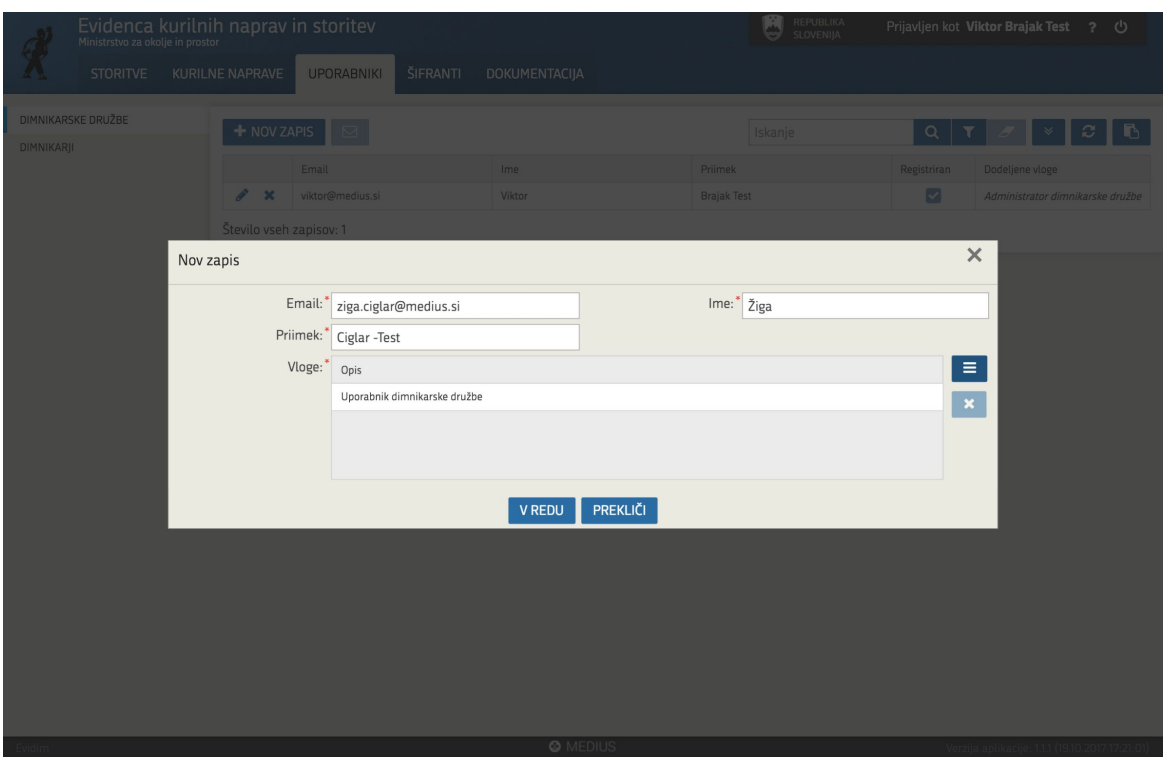

#### **3 tipi vlog:**

### **1. Administrator**

Vnos storitev in kurilnih naprav Urejanje uporabnikov

### **2. Uporabnik**

Vnos storitev in kurilnih naprav

### **3. WS Uporabnik**

Namenjen sistemu za dostop preko spletnih storitev

# 4. Izbira dimnikarjev

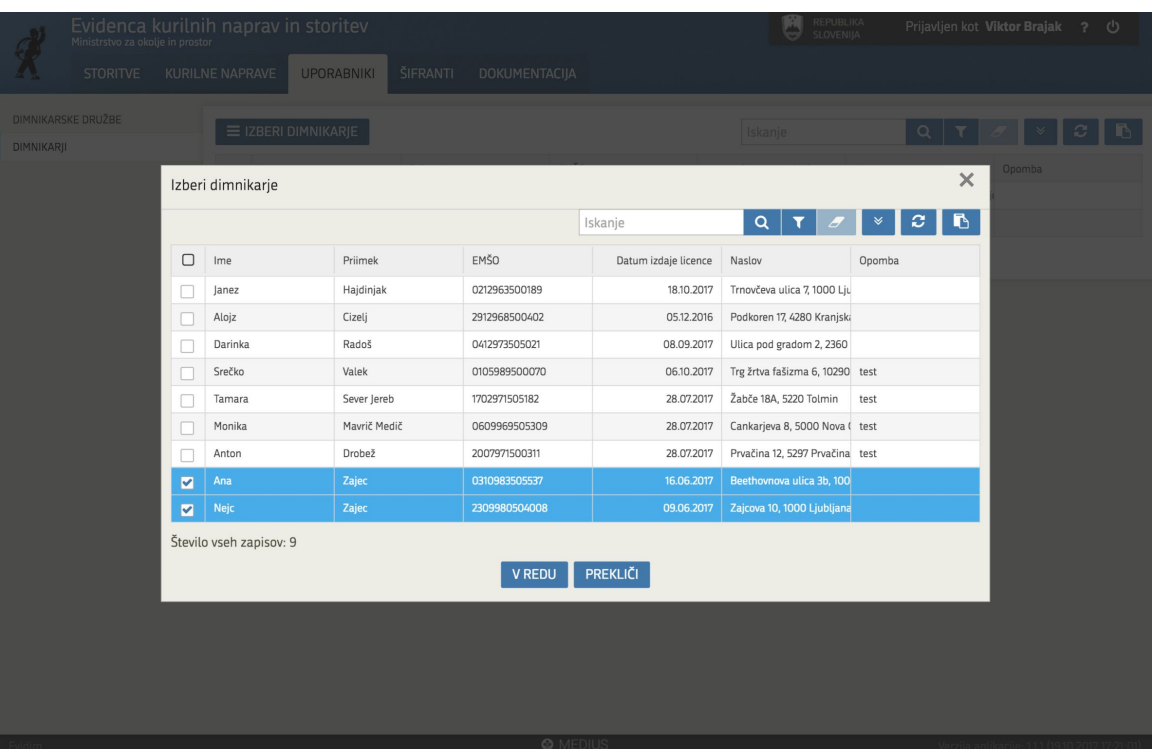

#### **Seznam dimnikarjev**

Dimnikarji vnešeni s strani upravnih enot

#### **Izbira**

Dimnikarska družba izbere enega ali več dimnikarjev, ki zanjo opravljajo storitve

#### **Izvedba storitve**

Ob vnosu storitve mora dimnikarska družba navesti dimnikarja, ki je storitev opravil

### 5.1 Vnos storitev - Iskanje objekta

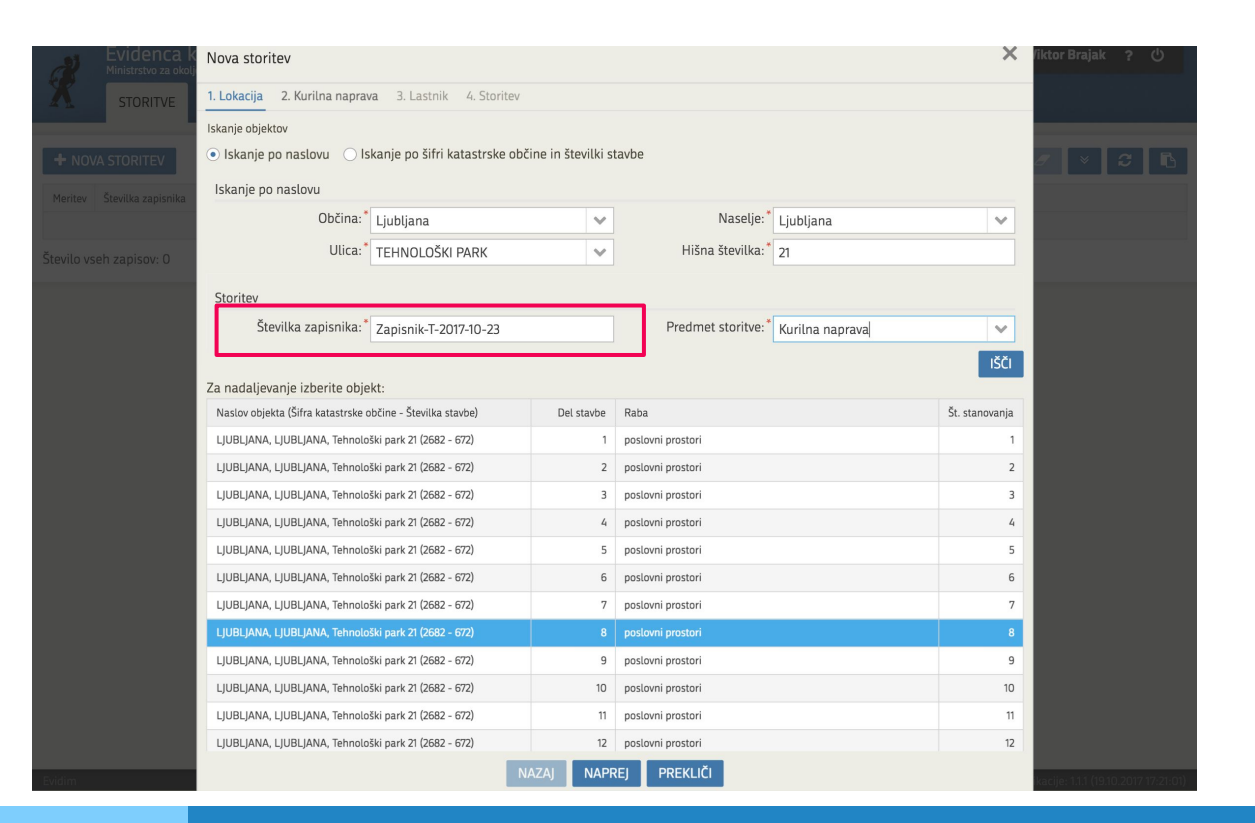

#### **GURS**

Omogočeno iskanje po naslovu ali iskanje po šifri

### **Objekt**

Objekt je definiran na **del stavbe** natančno

### **ŠTEVILKA ZAPISNIKA**

Vnos storitve brez unikatne številke zapisnika ni mogoč!

Definirana na objekt in DD natančno (omogočen vnos več storitev z enako št. zapisnika na enem objektu)

### 5.2 Vnos storitev - Kurilna naprava

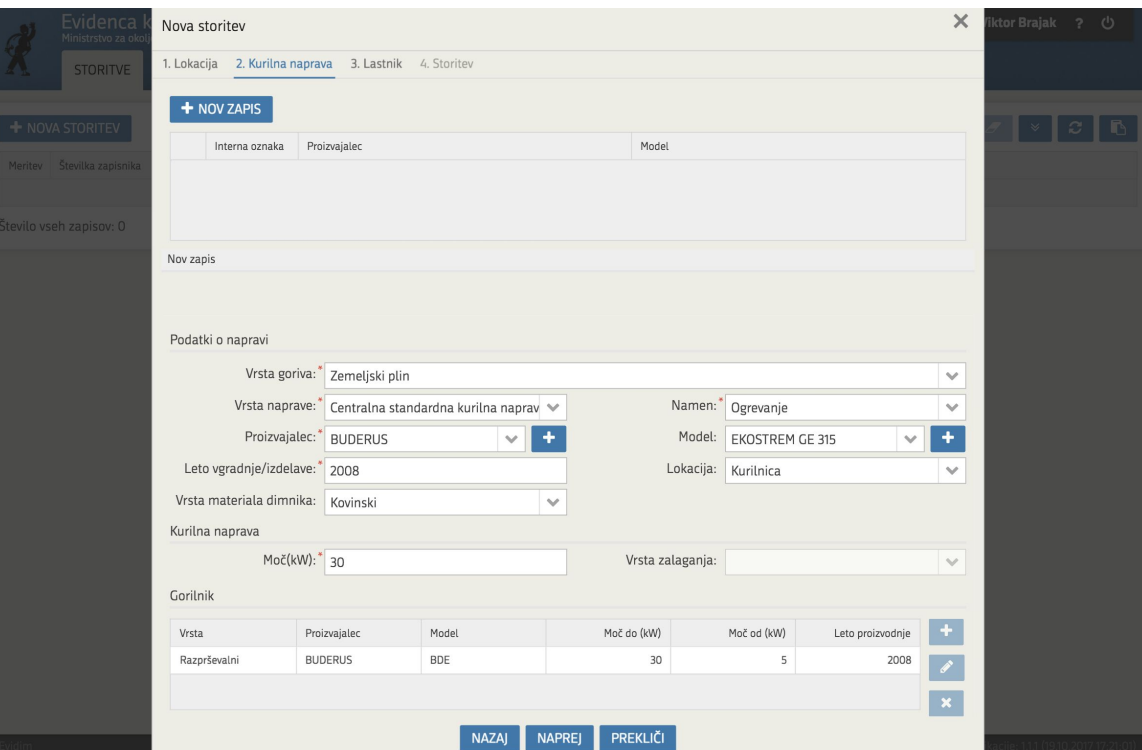

#### **Obstoječe kurilne naprave**

Evidim vsebuje seznam kurilnih naprav vnešenih v predhodnih letih

#### **Vnos kurilne naprave**

Vnos kurilne naprave brez vnosa storitve ni mogoč!

#### **Izbira kurilne naprave**

Evidim omogoča izbiro obstoječe proste kurilne naprave na objektu ali kreiranje nove

### 5.3 Vnos storitev - Lastnik/upravljavec

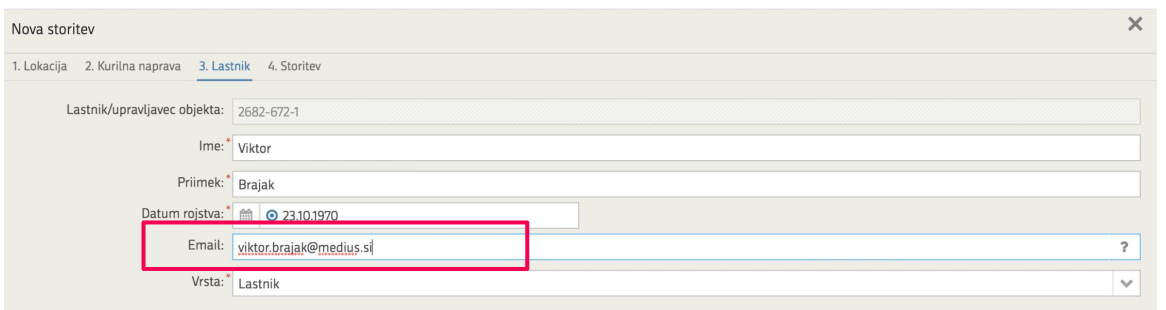

#### **Lastnik/upravljavec**

Vnos lastnika/upravljavca objekta od sedaj **obvezen**

#### **EMAIL**

Email enolično določa lastnika, ki prejme informacijo o opravljeni storitvi na email. **Le uporabniki, ki so prejeli email lahko pregledujejo storitve na objektu!**

### **Vir eZK (Zemljiška knjiga)**

V prihodnosti predvidena povezava, ki bo določala lastnika

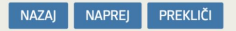

### 5.4 Vnos storitev - Meritve

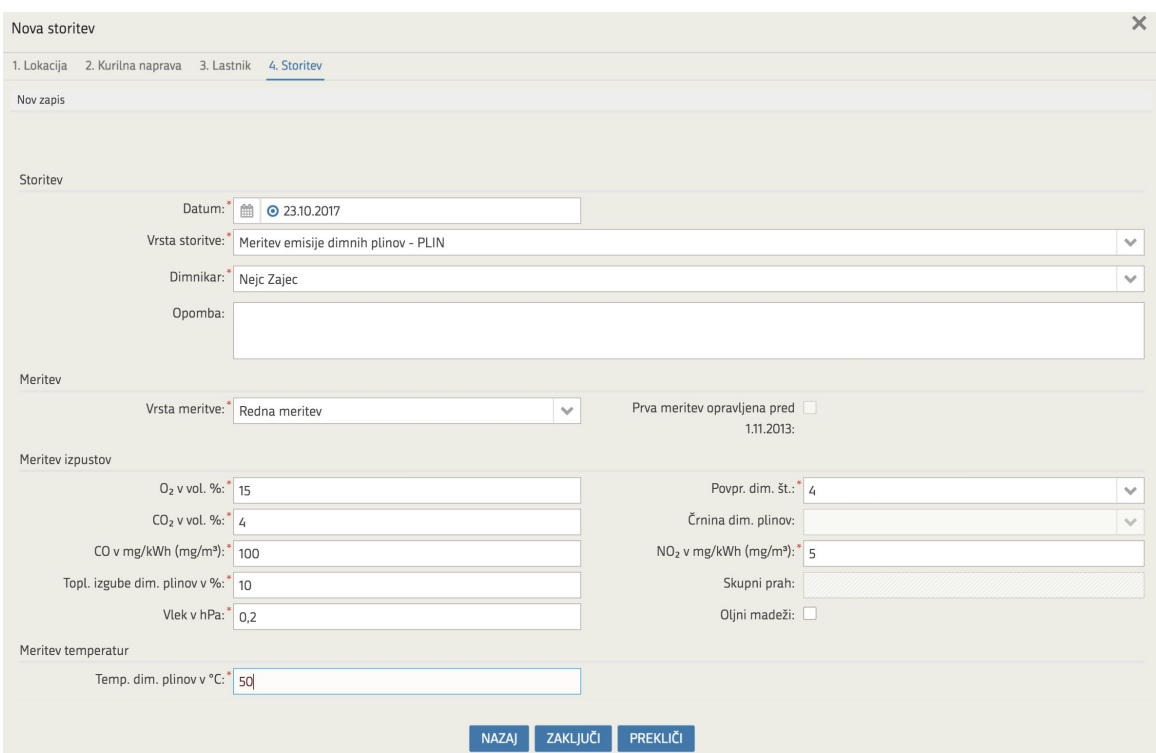

#### **Predmet storitve**

Kurilna naprava ali le objekt

#### **Dimnikar**

Obvezen vnos dimnikarja, ki je opravil storitev na terenu

#### **Prva meritev**

Vnos rednih meritev ni mogoč, če ni bila na kurilni napravi opravljena prva meritev

## 6.1 Pregled storitev - Dimnikarska družba

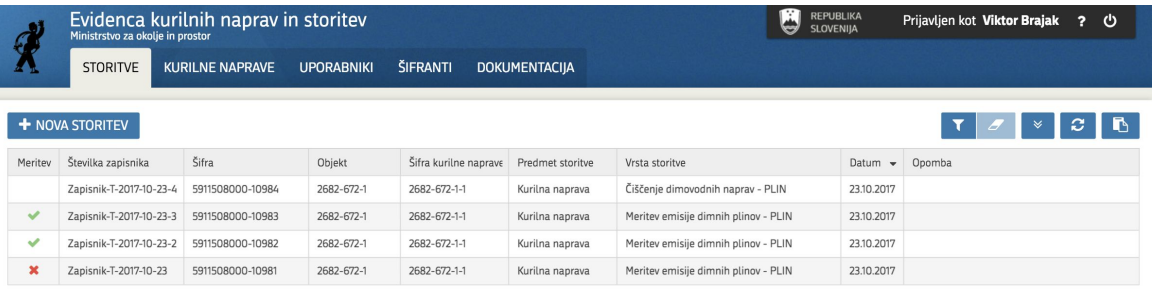

#### **Seznam storitev**

Tabela z vsemi opravljenimi storitvami dimnikarske družbe

#### **Indikator ustreznosti**

Evidim na podlagi vrednosti vnešenih meritev preveri ustreznost

#### **Podrobnosti meritev**

Shranijo se podrobnosti posamezne meritve za potrebe statistike

Število vseh zanisov: 4

### 6.2 Pregled storitev - Lastnik/upravljavec

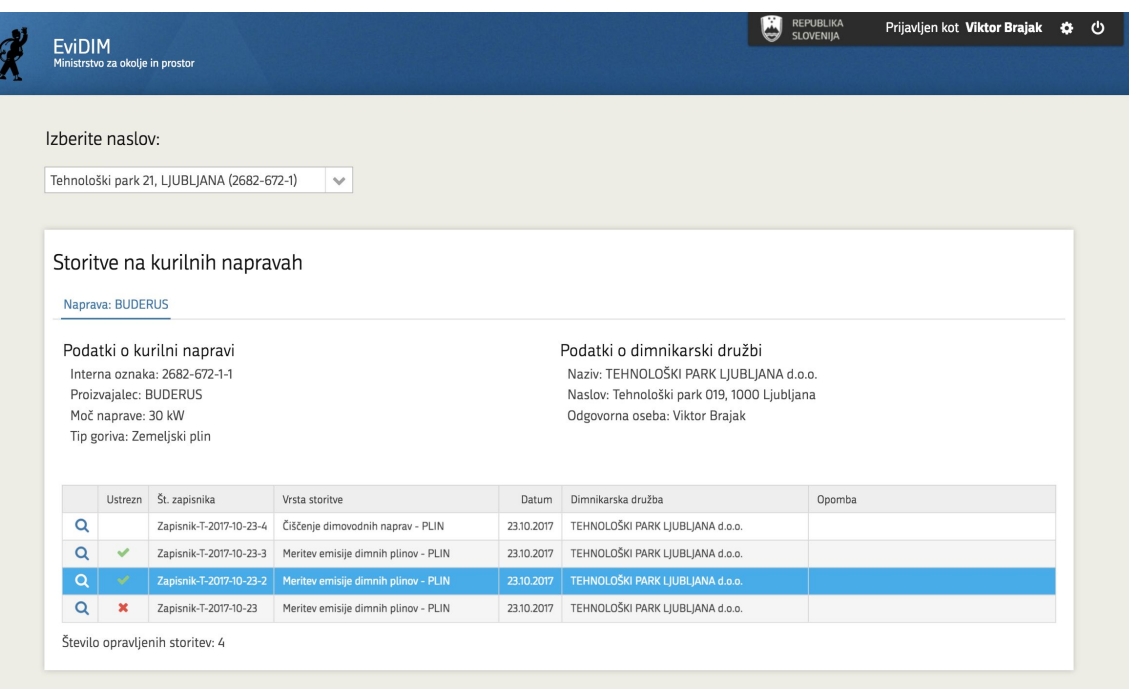

#### **Pregled za lastnike**

Pregled storitev na objektu možen zgolj v primeru, da je dimnikarski družbi posredovan email naslov in je bil le ta vnešen ob vnosu storitve!

#### **Prikazani podatki**

Podatki o storitvah na objektu, meritvah na kurilnih napravah, ter dimnikarski družbi, ki je storitve opravila

#### **Vstop za lastnike**

Le s povezavo iz email sporočila

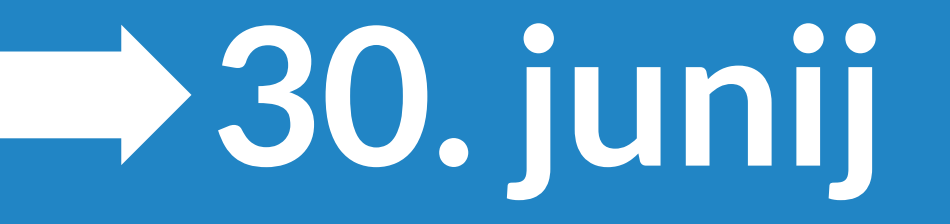

Omejitev opravljanja storitev na kurilni napravi/objektu

### Spletne storitve

- ▷ PingWS
- ▷ SifrantWs
- ▷ KurilnaNapravaWs
- ▷ StoritevWS
- ▷ ObjektWs

# Spletna storitev - PingWS

Storitev namenjena testnem povezovanju na vire.

Naslov:

https://evidim.gov.si/ws/test/PingWs?wsdl

Metode:

 $\rhd$  ping()

Preveri delovanje vira in dostop do vira

### Spletna storitev - SifrantWS

Storitev namenjena pregledu šifrantov v Evidim.

Naslov:

https://evidim.gov.si/ws/dd/SifrantWs?wsdl

Metode:

▷ vrniPodatkeSifrantov()

Metoda vrne podatke sifrantov

## Spletna storitev - KurilnaNapravaWS

Storitev namenjena vnosu in urejanju kurilnih naprav.

### Naslov:

https://evidim.gov.si/ws/dd/KurilnaNapravaWs?wsdl

### Metode:

- ▷ iskanjeKurilneNaprave() Iskanje KN, ki pripadajo DD
- ▷ iskanjeKurilneNapraveZaObjekt() Iskanje kurilnih naprav po objektu
- ▷ vnosKurilneNaprave() Vnos kurilne naprave
- ▷ brisanjeKurilneNaprave() Izbris kurilne naprave

### Spletna storitev - KurilnaNapravaWS

-

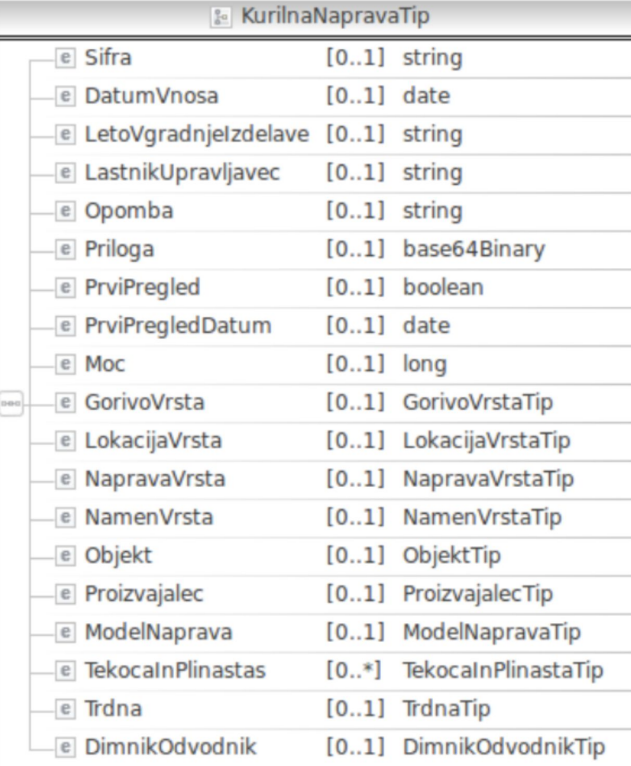

#### Primer XML zahtevka

```
<?xml version="1.0" encoding="UTF-8" standalone="yes"?>
<ns3:IskanjeKurilneNapraveZahtevek xmlns:ns2="http://mko.gov.si/evidim/xsd/model"
xmlns="http://mko.gov.si/evidim/xsd/skupno"
xmlns:ns3="http://mko.gov.si/evidim/xsd/kurilnaNapravaWs"
    <sub>6</sub>lava></sub>
        <Verzija>EVIDIM XSD V1.0</Verzija>
        <CasPosiljanja>2013-06-26T11:22:05.126+02:00</CasPosiljanja>
        <Uporabnik>Testni uporabnik</Uporabnik>
    \langle/Glava>
    <ns3:KurilnaNapravaFilter>
        <ns2:Sifra>2682-672-38</ns2:Sifra>
    </ns3:KurilnaNapravaFilter>
</ns3:IskanjeKurilneNapraveZahtevek>
```
### Spletna storitev - StoritevWS

Storitev namenjena vnosu storitev.

Naslov:

https://evidim.gov.si/ws/dd/StoritevWs?wsdl

Metode:

- ▷ vnosStoritve()
- ▷ iskanjeStoritve()

# Spletna storitev - **StoritevWS**

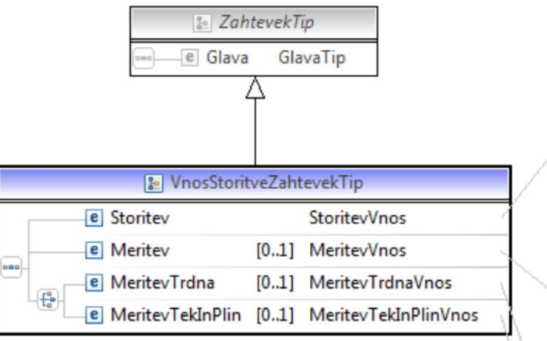

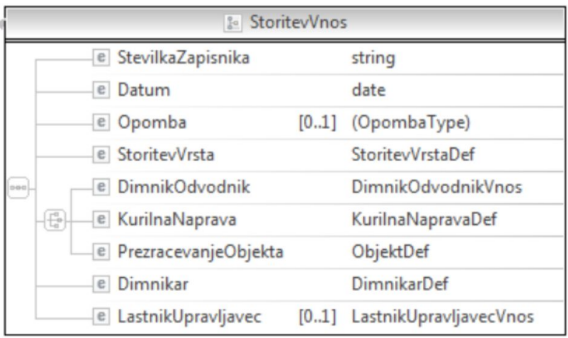

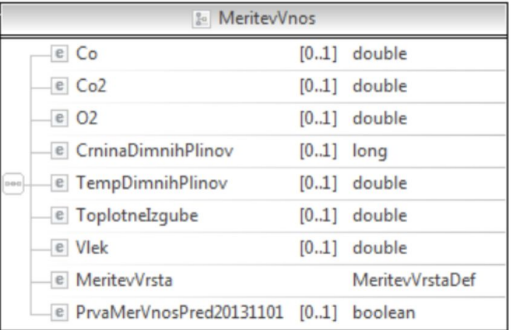

& MeritevTrdnaVnos e SkupniPrah [0..1] double

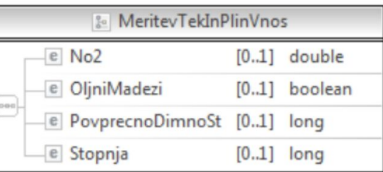

### Spletna storitev - ObjektWs

Storitev namenjena iskanju stavb, občin, naselij in ulic.

Naslov:

https://evidim.gov.si/ws/dd/ObjektWs?wsdl

### Metode:

▷ gursIskanje()

Iskanje po GURS podatkovnih strukturah

### RezultatIskanjaTip

Rezultat iskanja je definiran tako kot prikazuje slika v nadaljevanju.

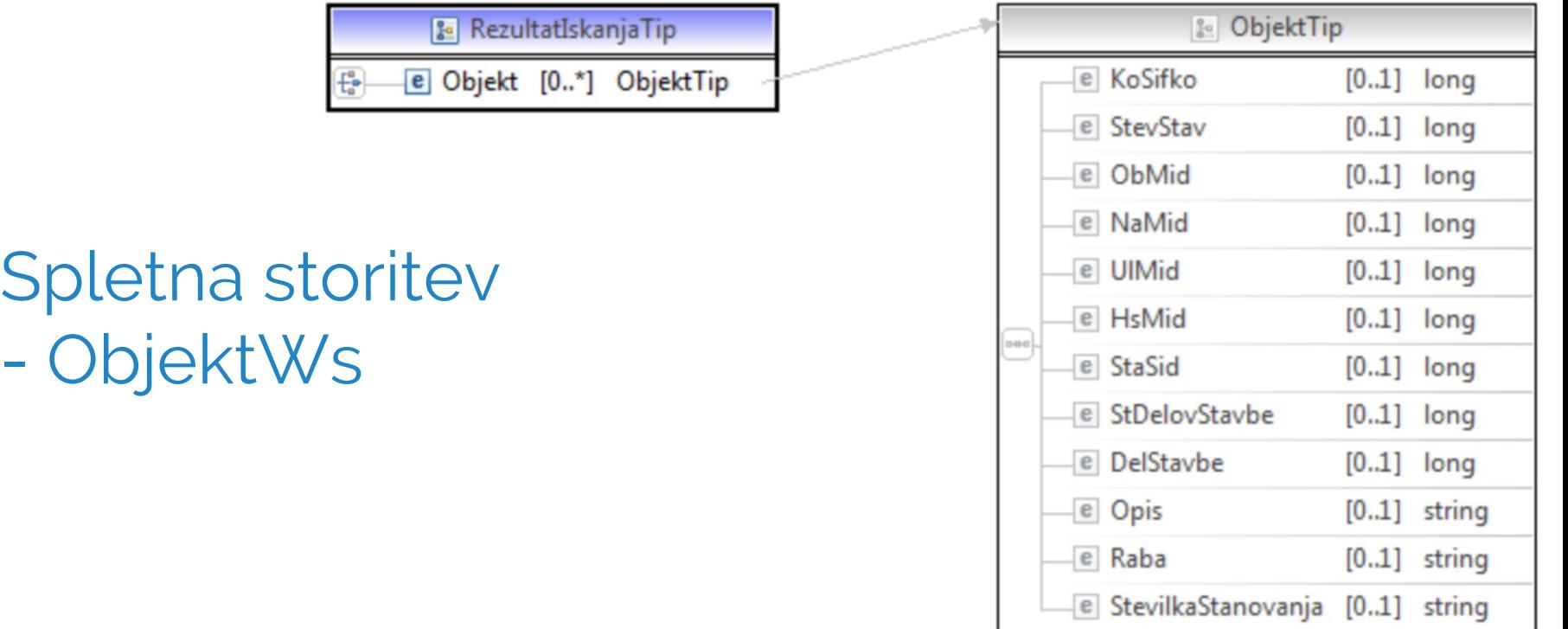

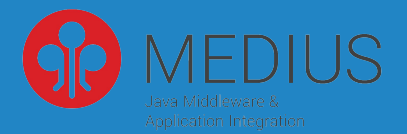

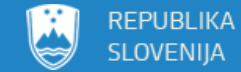

# **Kontakt in pomoč**

evidim.mop@gov.si evidim@medius.si